**ReadMe**

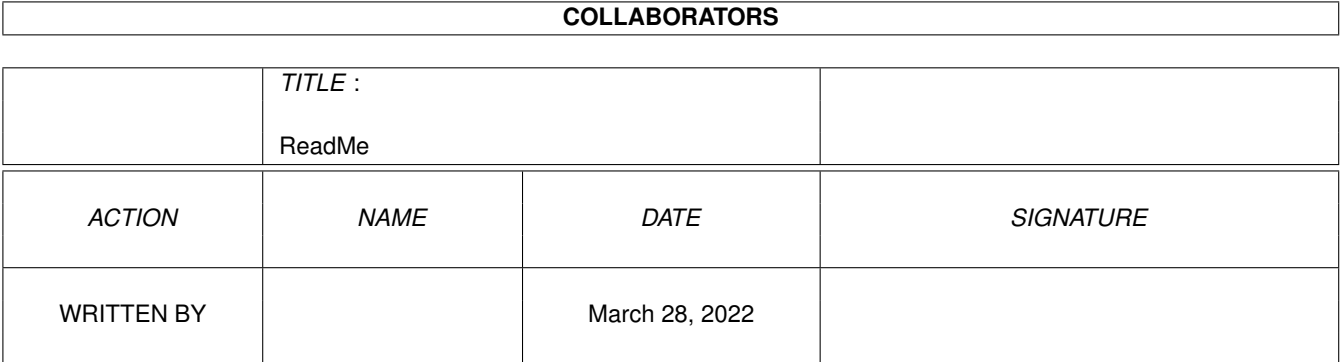

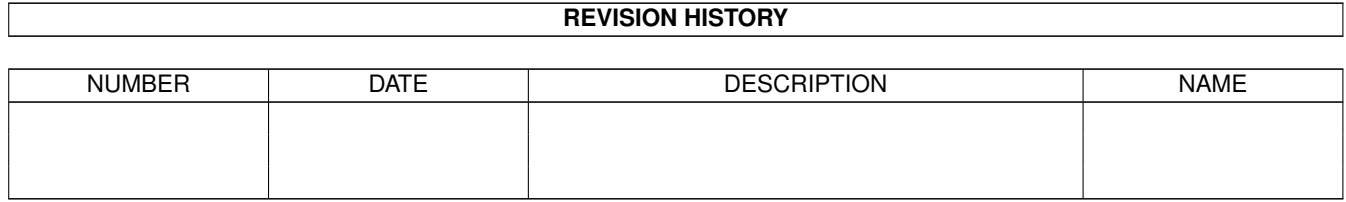

# **Contents**

#### 1 ReadMe

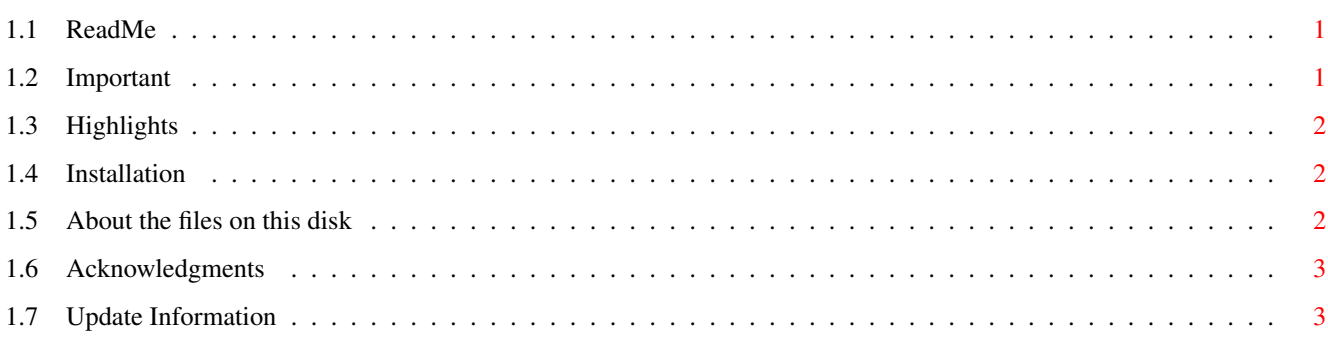

 $\mathbf{1}$ 

### <span id="page-3-0"></span>**Chapter 1**

## **ReadMe**

#### <span id="page-3-1"></span>**1.1 ReadMe**

January 1, 1994

This unregistered MachV is release 5.0 version 37.5. It is the same as the registered version except this version has a "welcome" window and has a limit of 25 macros. It has been localized for deutsch and francais. 2.04 or later required.

> Important Highlights Installation Files On Disk Acknowledgments UpdateInfo

#### <span id="page-3-2"></span>**1.2 Important**

---------->> IMPORTANT INFORMATION REGARDING VERSION 5.0 <<----------

MachV will read your existing MachIV.prefs file from the directory ENVARC:MachIV. However, it will read ENVARC:MachV/MachV.prefs if that exists. There are some minor changes that you may need to make in your macros. They are described in the file Update50.doc.

MachV requires the library mach.library in your libs: directory.

ARexx port renamed to MACHV\_REXX. See Fixes.doc.

#### <span id="page-4-0"></span>**1.3 Highlights**

The mach.library gives programmers access to most of MachV. SetMachV is written using this library and the global data area.

Environment variables are completely supported.

The clock is now an "AppWindow". You can drop icons into it which will set the environment variable "MachVar" which may then be used in macros.

The clock can be set to pick which screens it can go to. ~(Final Copy#?)

Most mouse features like SunMouse and ClickToFront will have the ability to pick and choose which windows they operate on by using wildcards.

ARexx commands can be sent directly to ARexx ports.

Function name completion is now provided. When entering a function in the macro string gadget, pressing <Alt-Tab> will complete the entry for you. "Msc\_Bl" will expand to "Msc\_Blank\_Screen".

#### <span id="page-4-1"></span>**1.4 Installation**

#### INSTALLATION

The script "Install" will copy the needed files to your harddrive. If you wish to do it manually, this is the minimum needed:

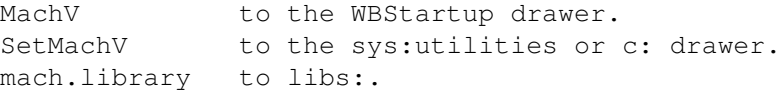

You should create the directory ENVARC:MachV for your preference file. See MachV.guide for more details.

#### <span id="page-4-2"></span>**1.5 About the files on this disk**

The drawer SamplePrefs contains three examples of using gadgets in the clock. The icons in this drawer are sample icons used as gadgets by the preference files Sample.prefs, Dock.prefs, and ProPage.prefs. The ProPage preference is an example of multiple configurations. The macros specific to ProPage are in the 2nd configuration.

Due to space limitations on this disk, some files have been powerpacked. The program ppmore can be used to read these files. The program "decrunch" can be used to decrunch them. From the shell type:

decrunch crunched\_filename decrunched\_filename

Programming documentation has been compressed using lha.

If you want the catalogs translated into another language, let us know.

Note:

Translations of the documentation are no longer included on the disk. They are available if desired.

### <span id="page-5-0"></span>**1.6 Acknowledgments**

Many, many thanks to Etienne Schneider for the French translations and to René Laederach for the German translations. Their work is appreciated by many people.

#### <span id="page-5-1"></span>**1.7 Update Information**

MachIII is no longer included on this disk. If you are registered, you may send \$2.00 and request specifically that you want MachIII.

The next update will still be just \$2.00.

Note that your name and serial number encoded are into MachV. It is displayed when "run MachV" without the >nil: and in the title bar of SetMachV.

The programs and documentation are copyrighted by Brian Moats and Polyglot Software on this disk are not freely distributable. They are provided only to registered users.